## Wachtwoordherstel instellen I

# Inhoud

Inleiding Voorwaarden Vereisten Gebruikte componenten Configureren Verifiëren Problemen oplossen

# Inleiding

Dit document beschrijft de procedure om een wachtwoord te herstellen met behulp van de Cisco Clous Services Platform (CSP) 2100 wachtwoordherstelprocedure wanneer u het CSP 2100 admin-wachtwoord vergeet. Dit proces herstelt het wachtwoord voor de beheerder.

### Voorwaarden

### Vereisten

Cisco raadt u aan om kennis te hebben van Cisco CSP 2100.

#### Gebruikte componenten

De informatie in dit document is gebaseerd op de volgende software- en hardware-versies:

- $\cdot$  CSP 2100
- UCS C Series Cisco Integrated Management Controller (CICM)
- Toetsenbord voor video-muis (KVM) om virtuele media in kaart te brengen
- CSP 2100 Internationale Organisatie voor Normalisatie (ISO)

De informatie in dit document is gebaseerd op de apparaten in een specifieke laboratoriumomgeving. Alle apparaten die in dit document worden beschreven, hadden een opgeschoonde (standaard)configuratie. Als uw netwerk leeft, zorg ervoor dat u de potentiële impact van om het even welke veranderingen of configuraties begrijpt.

# Configureren

Stap 1. Gebruik de CIMC KVM-console, laad de Cisco CSP 2100 ISO-afbeelding.

Stap 2. Selecteer in het weergegeven menu de optie Problemen oplossen.

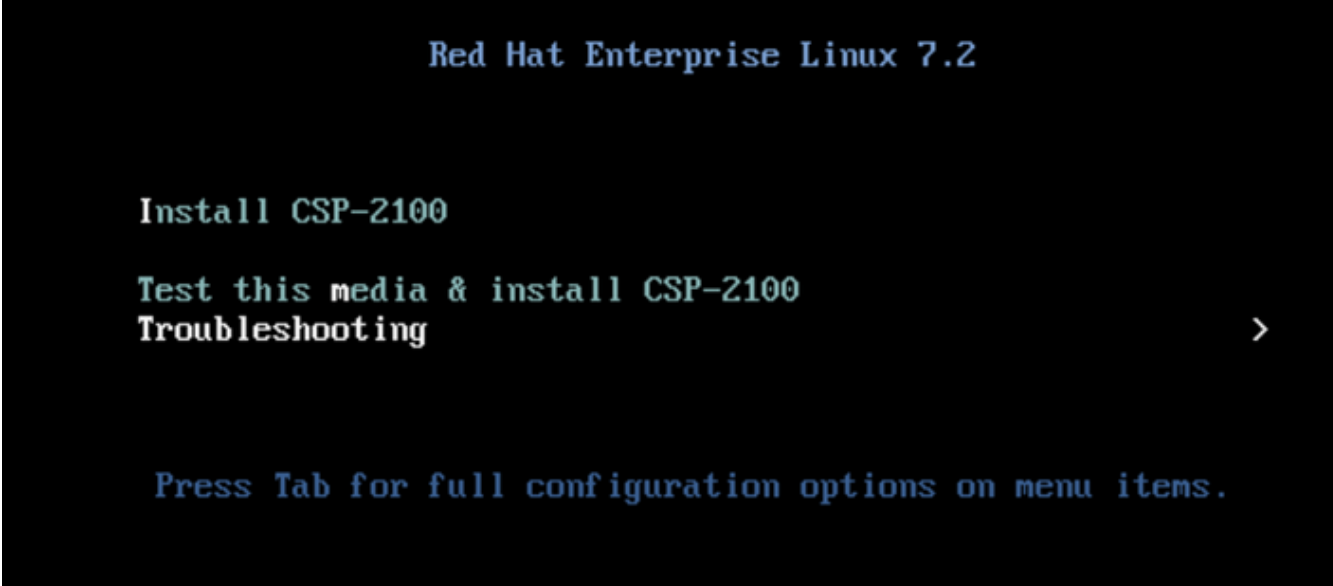

Kaart ISO en selecteer Problemen oplossen

Stap 3. Selecteer Een CSP-2100-wachtwoord opslaan zoals in het beeld.

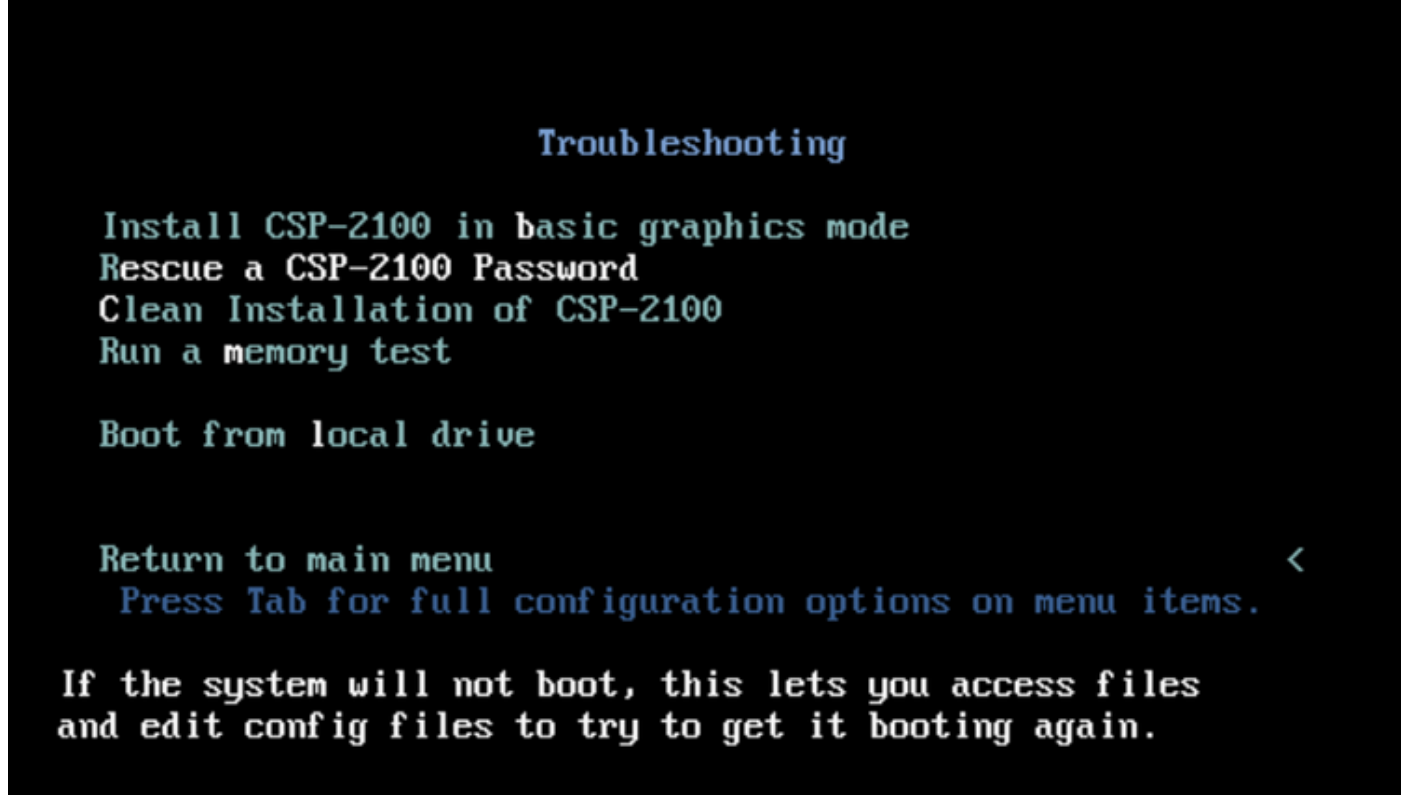

Wachtwoord voor redden CSP 2100

Stap 4. Selecteer 1) Ga door.

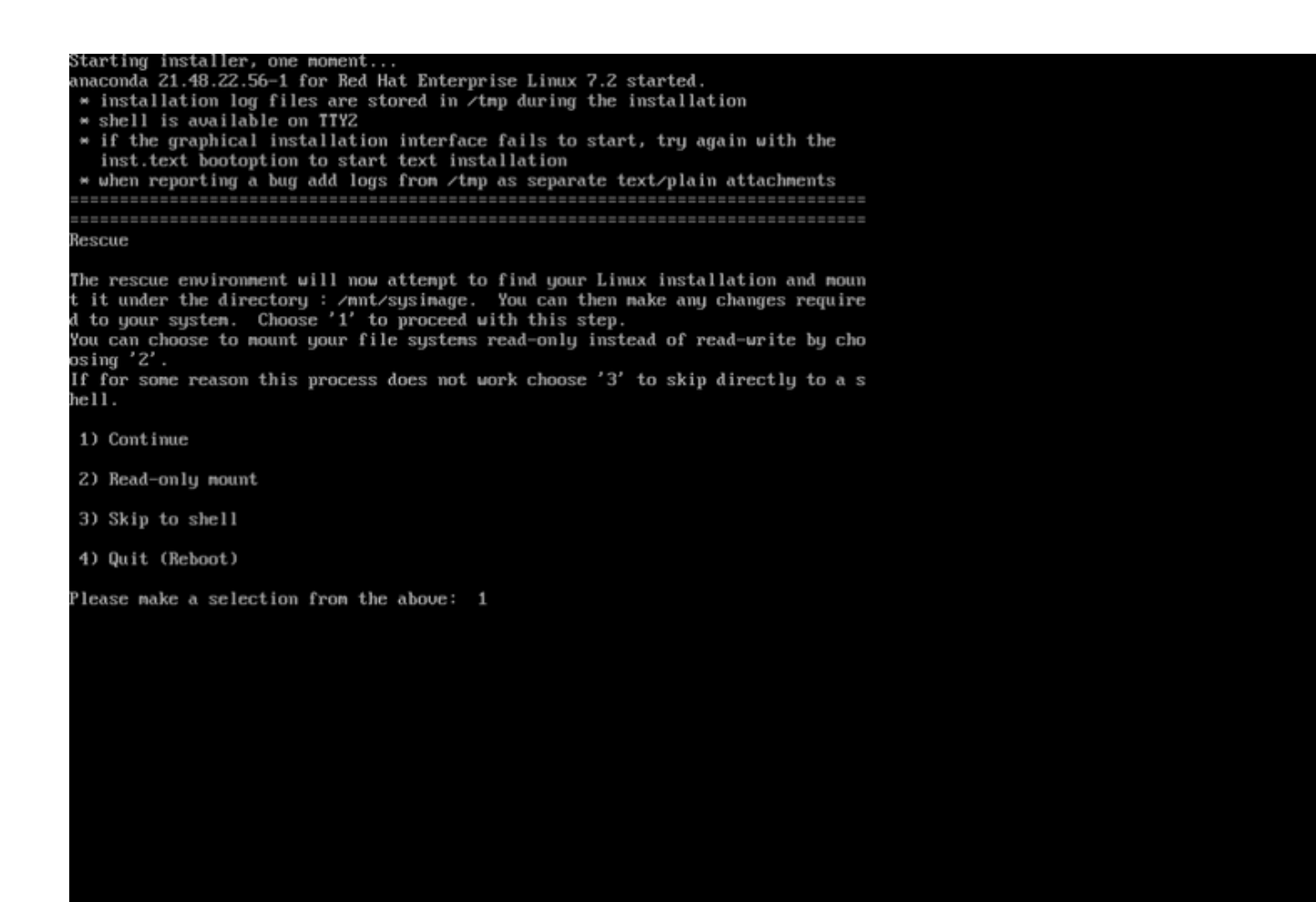

anacondal 1: Doorgaan

Stap 5. Druk op Terug om een schaal te krijgen.

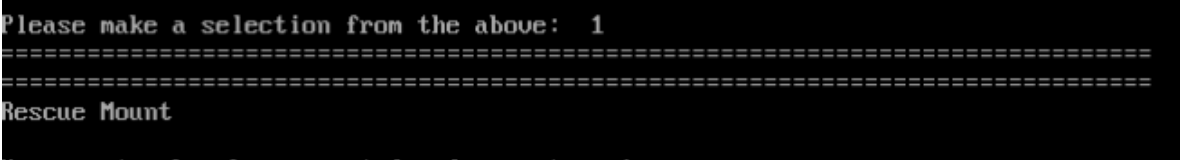

Your system has been mounted under /mnt/sysimage.

If you would like to make your system the root environment, run the command:

chroot /mnt/sysimage Your system is mounted under the /mnt/sysimage directory. Please press <return> to get a shell.

#### Druk op Terug om shell te krijgen

Stap 6. Start de opdracht Chroot/NM/afbeelding.

Stap 7.

cd /etc/pam.d/ ls -l | grep system-auth vi system-auth

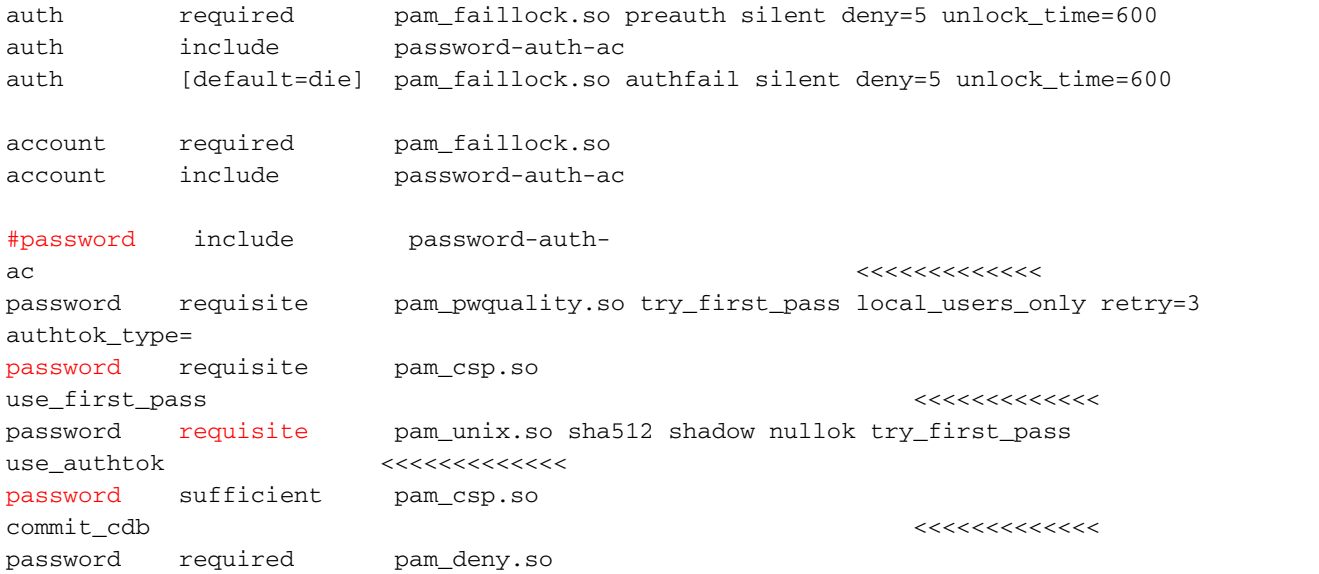

session include password-auth-ac Change to: ========== auth required pam\_faillock.so preauth silent deny=5 unlock\_time=600 auth include password-auth-ac auth [default=die] pam\_faillock.so authfail silent deny=5 unlock\_time=600 account required pam\_faillock.so account include password-auth-ac password include password-auth-ac <<<<<<<<<<<<<<<<<<<<<< remove # password requisite pam\_pwquality.so try\_first\_pass local\_users\_only retry=3 authtok\_type= #password requisite pam\_csp.so use\_first\_pass <<<<<<<<<<<<<<<<<<<<<< insert # password sufficient pam\_unix.so sha512 shadow nullok try\_first\_pass use\_authtok <<<<<<<<<<<<<<<<<<<<<< change "requisite" to "sufficient" #password sufficient pam\_csp.so commit\_cdb <<<<<<<<<<<<<<<<<<<<<< insert # password required pam\_deny.so session include password-auth-ac When finished, please exit from the shell and your system will reboot. sh-4.2# chroot /mnt/susimage bash-4.2# cd /etc/pam.d/ bash-4.2# ls -1 | grep system-auth Irwarwarwx. 1 root root 28 Nov 13 14:18 system-auth -> /etc/pam.d/system-auth-local -rw-r--r--. 1 root root 974 Nov 13 08:49 system-auth-ac  $-**rw**-**r**=-**r**$ . 1 root root 724 Nov 13 14:18 system-auth-local bash-4.2# pwd etc/pam.d bash-4.2# vi system-auth

Stap 8. Start nu de opdracht csp-2100-password-reset (deze opdracht voert het wachtwoord opnieuw in om te sturen).

When finished, please exit from the shell and your system will reboot. sh-4.2# chroot /mmt/sysimage bash-4.2# cd /etc/pam.d/  $bash-4.24$  ls  $-l$  l grep system-auth lruoguoguos. 1 root root 28 Nov 13 14:18 system-auth >> /etc/pam.d/system-auth-local  $rw-r-r-$ . 1 root root 974 Nov 13 08:49 system-auth-ac -rw-r--r--. 1 root root 724 Nov 13 14:18 system-auth-local  $bash-4.24$  pud /ctc/pam.d bash-4.2# vi system-auth  $bash-4.24$  csp csp-2100-password-reset csplit  $csp\_scp$ bash-4.2# csp-2180-password-reset Changing password for user admin. passud: all authentication tokens updated successfully. bash-4.2# csp-2180-password-reset Changing password for user admin. passud: all authentication tokens updated successfully. eject: /dew/cdrom: not found mountpoint or device with the given name  $bash-4.Z#$ 

Stap 9. Bevestig dat het wachtwoord is gewijzigd en voer twee keer Exit in.

De CD-ROM wordt afgekeurd en Cisco CSP 2100 wordt herstart.

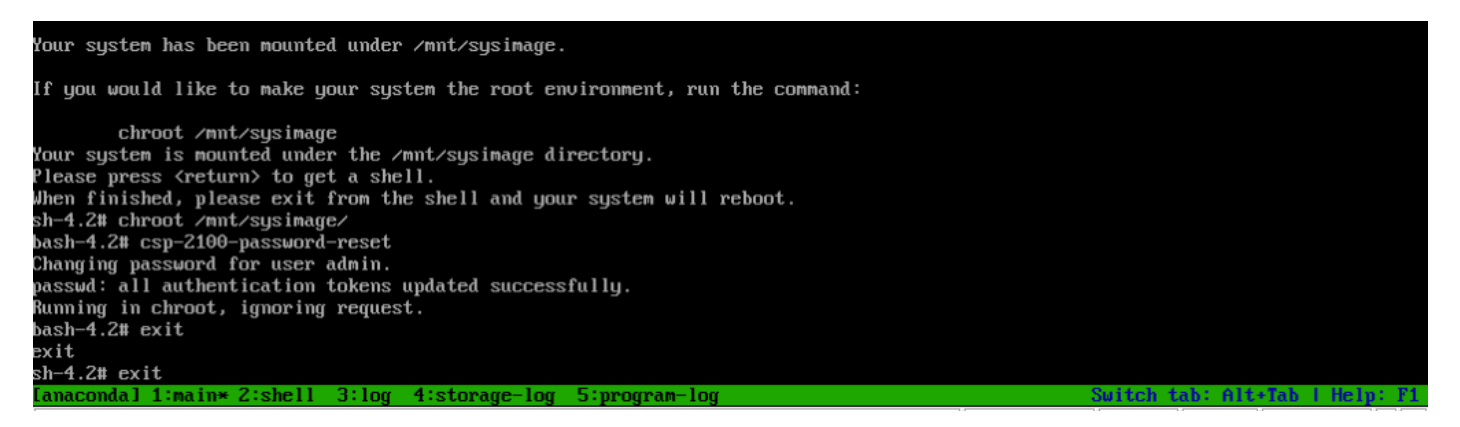

Stap 9. Meld u aan bij Cisco CSP 2100 met behulp van de standaardaanmeldingsgegevens admin/admin.

Nadat u aan Cisco CSP 2100 hebt aangemeld, wordt u gevraagd een nieuw wachtwoord in te voeren.

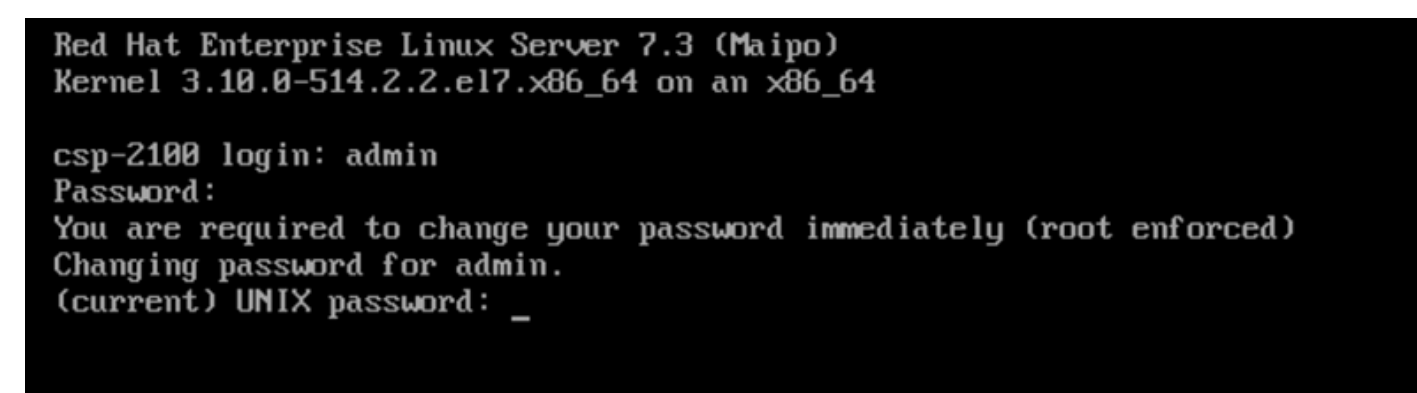

Aanmelden na opnieuw opstarten met wachtwoordbeheerder

Stap 10. Voer een nieuw wachtwoord in.

Stap 1. Typ het nieuwe wachtwoord. U bent verbonden met Cisco CSP 2100 en dit bericht wordt weergegeven: \*\*\*Admin-wachtwoord is gewijzigd\*\*\*

# Verifiëren

Er is momenteel geen verificatieprocedure beschikbaar voor deze configuratie.

## Problemen oplossen

Deze sectie verschaft informatie die u kunt gebruiken om problemen met uw configuratie op te lossen.

Voorzorgsmaatregelen: [CSCvd78264](https://tools.cisco.com/bugsearch/bug/CSCvd78264) het systeem dwingt de gebruiker niet om een wachtwoord te wijzigen na de wachtwoordherstelprocedure . Vast in release 2.2 (2).